Reference Guide

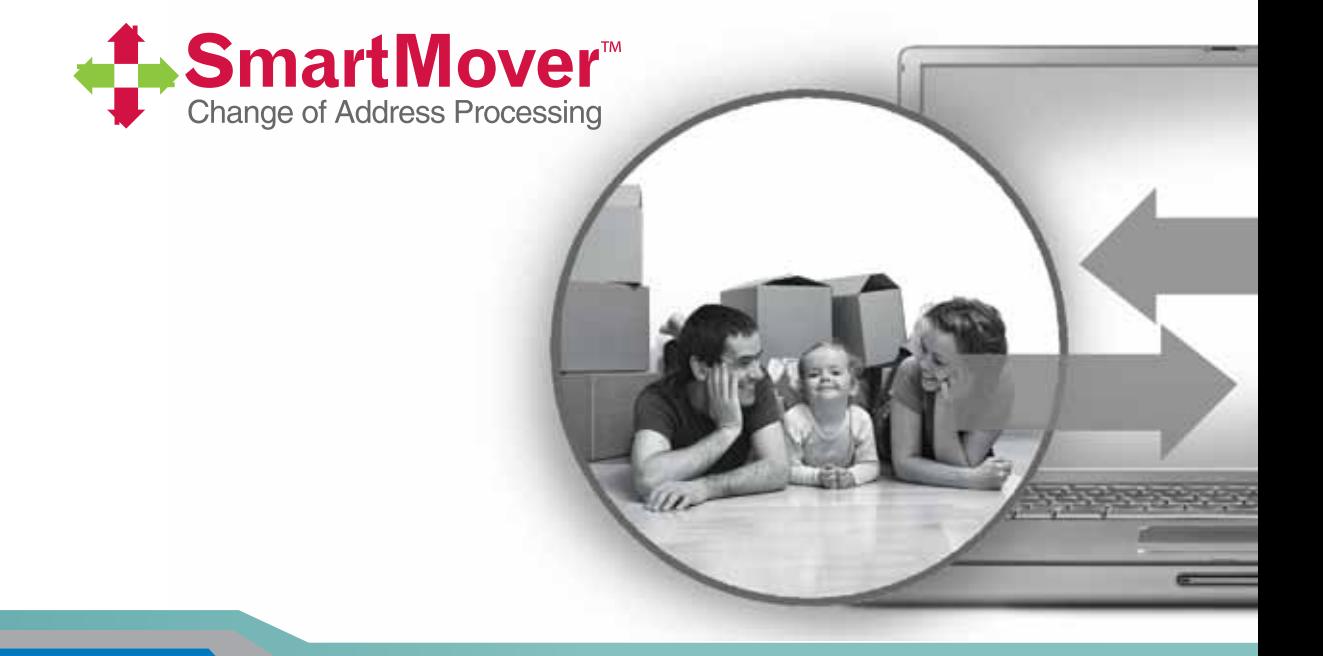

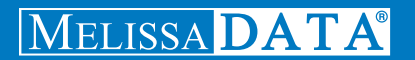

# SmartMover Web **Service**

Reference Guide

## Copyright

Information in this document is subject to change without notice. Companies, names, and data used in examples herein are fictitious unless otherwise noted. No part of this document may be reproduced or transmitted in any form or by any means, electronic or mechanical, for any purpose, without the express written permission of Melissa Data Corporation. This document and the software it describes are furnished under a license agreement, and may be used or copied only in accordance with the terms of the license agreement.

© 2011. Melissa Data Corporation. All rights reserved.

Melissa Data Corporation assumes no responsibility or liability for any errors, omissions, or inaccuracies that may appear in this document.

## Trademarks

SmartMover<sup>SM</sup> is a trademark of Melissa Data Corporation. Windows is a registered trademark of Microsoft Corp.

The following are registrations and trademarks of the United States Postal Service: CASS, CASS Certified, , DPV, First-Class Mail, LACSLink, NCOALink, PAVE, Post Office, Postal Service, Standard Mail, U.S. Postal Service, United States Post Office, United States Postal Service, USPS, ZIP, ZIP Code, and ZIP + 4.

Melissa Data is a nonexclusive Interface Distributor and NCOALink Full Service Provider, DPV and LACSL<sup>ink</sup> Licensee of the United States Postal Service. The prices for NCOAL<sup>Link</sup> and DPV services are not established, controlled, or approved by the United States Postal Service.

#### **MELISSA DATA CORPORATION**

22382 Avenida Empresa Rancho Santa Margarita, CA 92688-2112

Phone: 1-800-MELISSA (1-800-635-4772) Fax: 949-589-5211

E-mail: info@MelissaData.com Web site: www.MelissaData.com

Document Code: WSMRFG Revision number: 131016.058 Last Update: October 16, 2013

#### **Dear Developer,**

Thank you for selecting our SmartMover Web Service. This convenient move-update solution will help you reduce undeliverable mail by providing the most current address data available. Using a SOAP toolkit and your programming language of choice, you get the power of NCOALink processing, on-demand, 24/7 - with no software to install or maintain.

- **•** SmartMover Web Service will help you:
- **•** Reduce undeliverable mail
- **•** Lower postage, printing and mail preparation costs
- **•** Speed mail processing and delivery
- **•** Get mail delivered to your intended recipient
- **•** Meet USPS requirements for automation discounts
- **•** Increase response rates and ROI
- **•** Maintain contact with your customers

Melissa Data offers solutions to help businesses of every size achieve the highest level of address quality, maximize response rates, reduce undeliverable mail, and improve customer sales and service. From mailing software, developer tools, to 24/7 data enhancement and hygiene services and mailing lists, we have the tools you need to succeed - all from ONE company. As your partner in data quality, Melissa Data can offer you a onestop solution for all of your direct marketing and volume mailing needs.

Your feedback is always important to me. Please don't hesitate to contact me with your comments or suggestions to ray@melissadata.com. I look forward to hearing from you.

Best Wishes

Koy Mil

Raymond F. Melissa President

# **Contents**

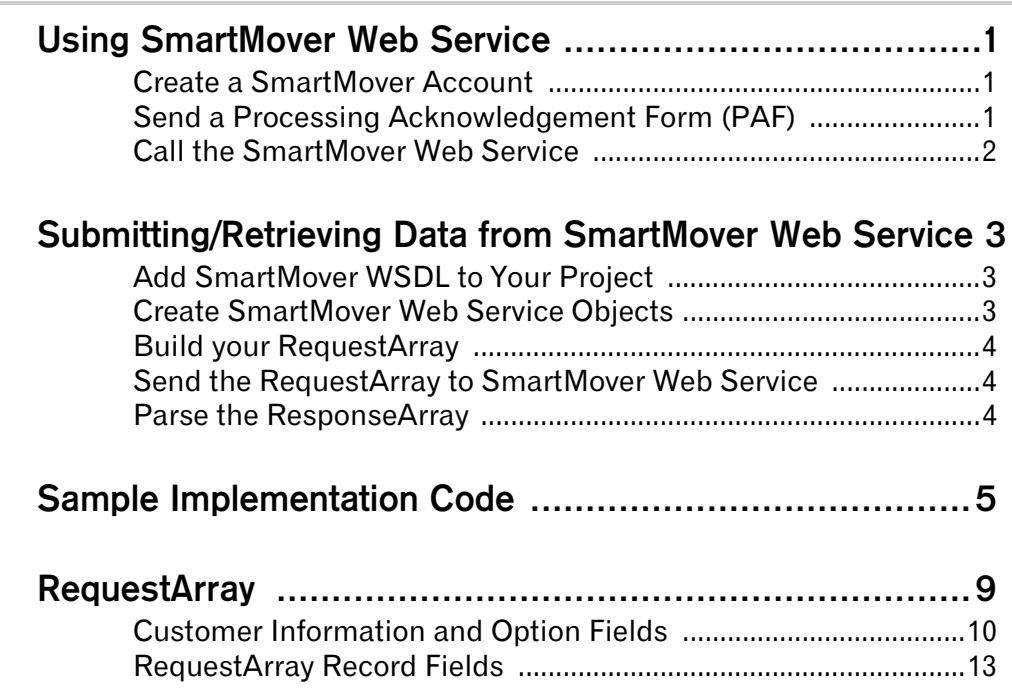

#### **Smart Mover Web Service** Reference Guide

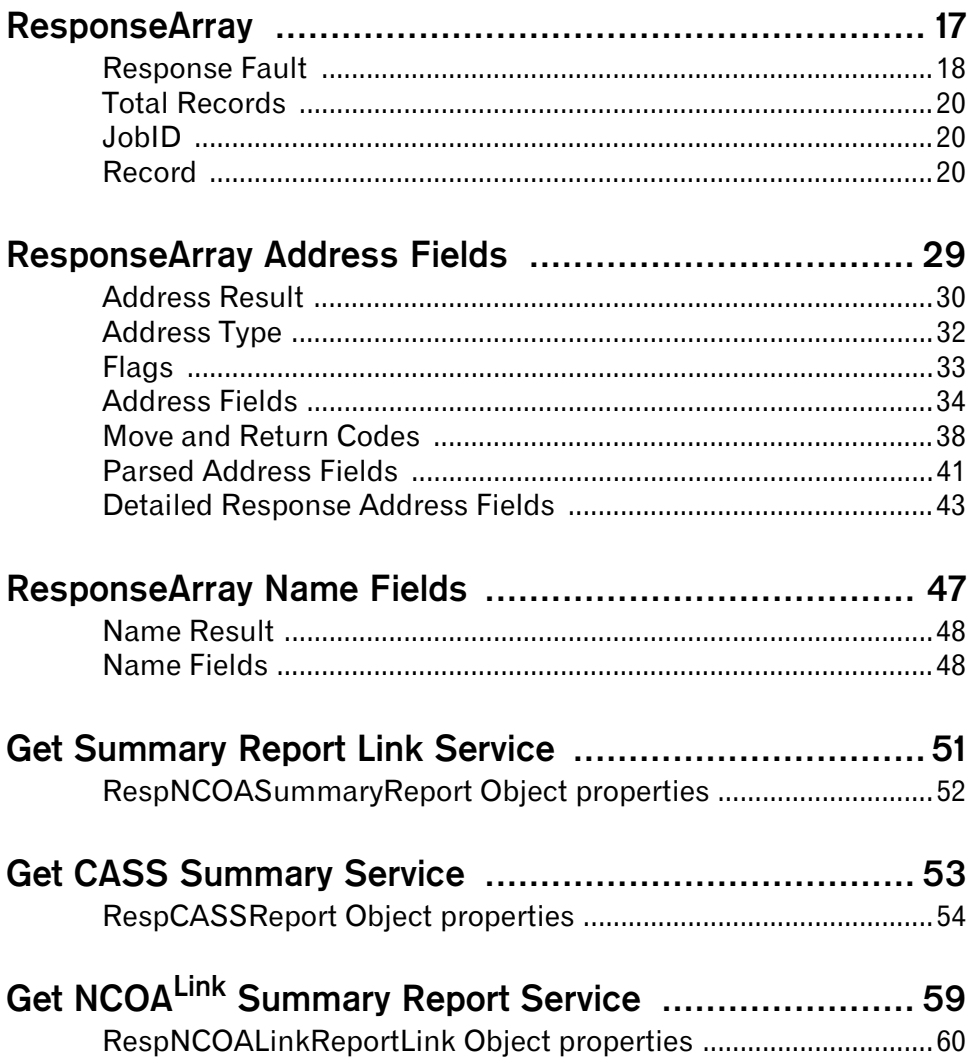

# <span id="page-7-0"></span>Using SmartMover Web **Service**

# <span id="page-7-1"></span>**Create a SmartMover Account**

You must first have a Melissa Data sales representative create a SmartMover Account for you. In creating this account, you will need to determine and pay for credits based on the number of records you plan to process. You can call your sales representative and add additional credits to your account at any time but if you exceed your credit threshold, the SmartMover Web Service will stop processing and give you an error. When your account is created, you will receive an email with details about the service and your CustomerID number that you will use to process records.

# <span id="page-7-2"></span>**Send a Processing Acknowledgement Form (PAF)**

The USPS requires us to maintain a document for all customers using the SmartMover Web Service. Before you can start processing, you must submit a PAF to Melissa Data.

This can be done online at:

**http://www.melissadata.com/user/end\_user\_paf.aspx**

# <span id="page-8-0"></span>**Call the SmartMover Web Service**

Once you have your CustomerID, you are ready to start processing. You start by building a SmartMover RequestArray. This RequestArray is made up of your CustomerID, NCOA processing options, and an array of input records. You can fill this array with up to 100 records per call to the RequestArray. Once you build your RequestArray, you call the SmartMover Web Service and send us your RequestArray. We will process your records and send back a ResponseArray with the results. Keep doing this until you finish processing your entire list.

# <span id="page-9-0"></span>Submitting/Retrieving Data from SmartMover Web Service

# <span id="page-9-1"></span>**Add SmartMover WSDL to Your Project**

If you are using Visual Studio.NET, you need to add a web reference to the service to your project. Click on the **Project** menu and select **Add Web Reference...** Enter the following URL on the Add Web Reference dialog box:

Secure: **https://smartmover.melissadata.net/V2b/Smartmover.asmx** Non-Secure: **http://smartmover.melissadata.net/V2b/Smartmover.asmx**

Name your web reference. For the sample code below, we will name it SmartMoverWS.

If you are not using Visual Studio.NET, see the documentation for your SOAP toolkit to see how to import the SmartMover wsdl.

# <span id="page-9-2"></span>**Create SmartMover Web Service Objects**

SmartMover Web Service uses the following objects to process your request and return you the results:

- **•** RequestArray: Array of Records to send to SmartMover
- **•** RequestRecord: An individual record that make up the RequestArray.
- **•** SmartMover: Used to send and receive data
- **•** ResponseArray: Array of Records received back from SmartMover

**•** ResponseRecord: An individual result record that make up the ResponseArray

# <span id="page-10-0"></span>**Build your RequestArray**

First, fill in your CustomerID information as well as what NCOA processing options you would like. Initialize the RequestArray.Record variable as a new array. Then, for each individual input record, create a new RequestRecord and populate the input properties. Add that record into RequestArray.Record until you run out of records or you reach 100 records. Now, put the number of records added to RequestArray.Record into RequestArray.TotalRecords.

# <span id="page-10-1"></span>**Send the RequestArray to SmartMover Web Service**

After you have built your RequestArray, call SmartMover.DoSmartMover(reqtArray) and pass in your RequestArray as the parameter. This method will return you a ResponseArray as the result.

#### Gzip

The SmartMover web service supports the Gzip compression method available with many operating systems and programming languages. This will shrink the size of your tranmission data, lowering your bandwidth usage.

See your programming language documentation and gzip documentation for details.

## <span id="page-10-2"></span>**Parse the ResponseArray**

Once you get the ResponseArray back, parse it for the results and update your database. First, check ResponseArray.Fault to see if there was anything wrong with your RequestArray or with the service itself. Now, go though the ResponseArray.Record array and process each individual ResponseRecord and put the results back into your database.

# <span id="page-11-0"></span>Sample Implementation **Code**

#### **1. Create SmartMover Object:**

SmartMoverWS.SmartMover sm = new SmartMoverWS.SmartMover();

**2. Create A RequestArray Object and fill in the NCOA processing information for this session:**

```
SmartMoverWS.RequestArray reqArray = new SmartMoverWS.RequestArray();
re{\alpha}Array.Custometry = 1122334455;
reqArray.ExecutionID = 1;
reqArray.JobID = "ABCDEF"
reqArray.OptAddressParsed = false;
reqArray.OptSmartMoverDetail = false;
reqArray.OptSmartMoverListName = "List12";
reqArray.OptSmartMoverListOwnerFreqProcessing = 12;
reqArray.OptSmartMoverNumberOfMonthsRequested = 48;
reqArray.OptSmartMoverProcessingType = 
   SmartMoverWS.ProcessingType.Standard;
```
**3. Initialize the Request.Record array, maximum of 100:**

reqArray.Record = new SmartMoverWS.RequestRecord[100];

**4. Loop through your records up to 100 at a time:**

For count  $= 0$  to 99 Do

**5. For each record, create a new RequestRecord, fill it with your input record data, and add to the record array:**

#### **SmartMover Web Service Reference Guide**

```
SmartMoverWS.RequestRecord reqRecord = new 
SmartMoverWS.RequestRecord();
reqRecord.RecordID = "Unique Identified"
reqRecord.Company = "Company Name if available"
reqRecord.FullName = "Full Name if available"
reqRecord.Address1 = "Address1 line"
reqRecord.Address2 = "Address2 line if present"
reqRecord.City = "City"
reqRecord.State = "State"
reqRecord.Zip = "Zip Code"
reqArray.Record[count] = reqRecord
```
**6. After you have added all your records to the Record array, set TotalRequests to the number of records you added:**

 $reqArray.Total Records = count + 1;$ 

**7. Send the RequestArray to the SmartMover Web Service and get a ResponseArray back:**

```
SmartMoverWS.ResponseArray respArray = sm.DoSmartMover(reqArray);
```
#### **8. Check the ResponseArray for any faults:**

```
if (respArray.Fault.Code != "")
{
   //Handle error
}
```
**9. Loop through the Record array and retrieve all record results:**

For count = 0 to (respArray.TotalRecords - 1) Do

**10. For each ResponseRecord inside the Record array, check the Status code to see if the record was moved, standardized, or an error:**

```
if (respArray.Record[x].Address.Result.Status.Code == "0")
{
   //There was an error in the input address 
   String ErrorCode = respArray.Record[x].Address.Result.Error.Code;
   String ErrorDescription = 
       respArray.Record[x].Address.Result.Error.Description;
}
if (respArray.Record[x].Address.Result.Status.Code == "1")
{
   //This record was a move and the new address is returned
   String NewName = respArray.F record[x] .Name.Full;String NewCompany = respArray.Fsecond[x] . Company .String NewAddress1 = respArray.Record[x].Address.Address1;
   String NewSuite = respArray.Record[x].Address.Suite;
   String NewCity = respArray.Record[x].Address.City.Name;
   String NewState = respArray.Record[x].Address.State.Name;
   String NewZip = respArray.Record[x].Address.Zip;
```

```
String NewPlus4 = respArray.Record[x].Address.Plus4;
   String NewAddress1 = respArray.Record[x].Address.Address1;
}
if (respArray.Record[x].Address.Result.Status.Code == "2")
{
   //This record did not move, but has been verified, standardized, 
       and/or corrected 
   String StdName = respArray.Record[x].Name.Full;
   String StdCompany = respArray.Record[x].Company.Name;
   String StdAddress1 = respArray.Record[x].Address.Address1;
   String StdSuite = respArray.Record[x].Address.Suite;
   String StdCity = respArray.Record[x].Address.City.Name;
   String StdState = respArray.Record[x].Address.State.Name;
   String StdZip = respArray.Record[x].Address.Zip;
   String StdPlus4 = respArray.Record[x].Address.Plus4;
   String StdAddress1 = respArray.Record[x].Address.Address1;
}
```
# <span id="page-15-1"></span><span id="page-15-0"></span>**RequestArray**

The RequestArray object contains information from the user to be processed by the SmartMover Web Service. This includes the fields to identify the customer to the service and set the desired NCOAL<sup>Link</sup> options, in addition to an array of address records to be processed.

# <span id="page-16-0"></span>**Customer Information and Option Fields**

The following fields identify the user to the SmartMover Web Service and set the necessary options to process a list of address records. Except where indicated, all of these fields should be sent as string values.

### CustomerID

RequestArray.CustomerID

The customerID is a string of characters issued by Melissa Data when you open your SmartMover Web Service account.

### PAFId

RequestArray.PAFID

The PAF is a string value which identifies the individual list owner when the request is submitted from a broker account.

This value is required for any CustomerID issued to a broker account.

### JobID

RequestArray.JobID

The JobID is a unique string of characters used to identify a group records submitted with this request. The JobID is returned with the Response Array, making it simple to connect the records returned with the original request.

This JobID is also used to retrieve the various summary reports returned by the Smart Mover Web Service.

## **ExecutionID**

RequestArray.ExecutionID

The ExecutionID identifies the thread that you are processing under when using multiple threads. This allows our system to track individual threads in the event that a request times out. If you send the same request immediately after a request times out, using the same ExecutionID, our system will process the 2nd request but it will not count against the total number of records in the NCOA and CASS reports. The default value is 0 if not set.

## **TotalRecords**

RequestArray.TotalRecords

This is the number of records contained in the record array.

**SmartMover Web Service**

SmartMover Web Service

## OptAddressParsed

RequestArray.optAddressParsed

This is a boolean value. If set to true, the SmartMover Web Service also returns the address parsed into component parts. If this option is not set, it defaults to false.

## OptSmartMoverDetail

RequestArray.OptSmartMoverDetail

This is a boolean value. If set to true, the SmartMover Web Service will return the original address, the standardized address and the move address, if any, in separate sections. If set to False, the web service will return the best result, either a standardized address, a moved address or an error message. This option defaults to False.

## OptSmartMoverProcessingType

RequestArray.OptSmartMoverProcessingType

This field accepts an option from the ProcessingType enumeration.

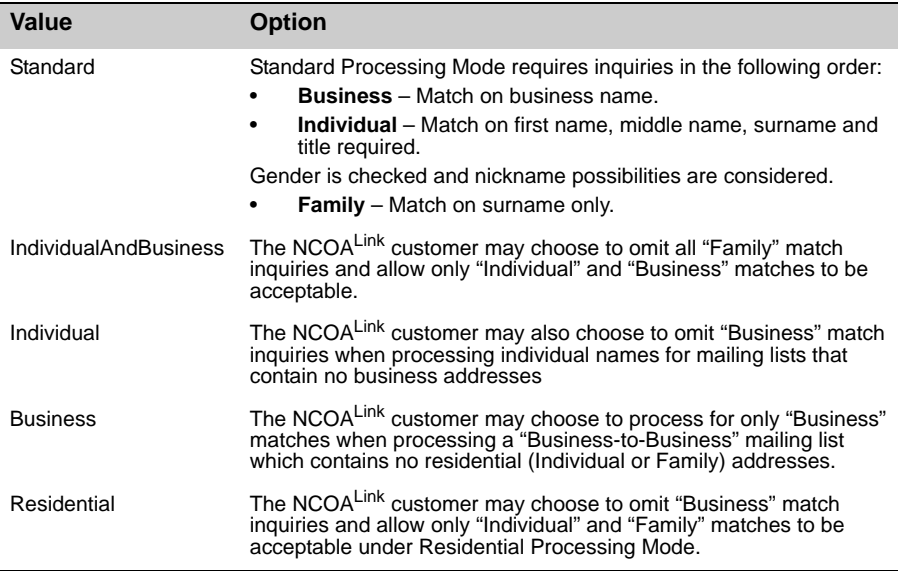

## OptSmartMoverListOwnerFreqProcessing

RequestArray.OptSmartMoverListOwnerFreqProcessing

This field accepts an integer value from 1 to 52. This is the number of times per year that the current mailing list is used for mailing. If you use it monthly, enter 12; for quarterly, use 4, etc.

### OptSmartMoverNumberofMonthsRequested

RequestArray.OptSmartMoverNumberofMonthsRequested

The field accepts an integer value from 6 to 48. This is the number of months back that you want the web service to search for a change of address.

### OptSmartMoverListName

RequestArray.OptSmartMoverListName

This is the name that identifies the current list. It will be included in the reports that the SmartMover Web Service returns after processing.

# <span id="page-19-0"></span>**RequestArray Record Fields**

RequestArray.Record is an array of records containing the addresses to be processed.

Each record within the RequestArray contains some or all of the following fields. The following fields are required for each record:

- **1** Either **FirstName** and **LastName**, **FullName** or **Company**
- **2** Address
- **3** Either **City** and **State**, **ZIP** or **AddressLastLine**

#### RecordID

RequestArray.Record[index].RecordID

This is a unique identifier for this record from your own database. This is not required but it can assist in matching the record in the ResponseArray with the original record.

#### Company

RequestArray.Record[index].Company

If this address is that of a business, include the company name here.

#### <span id="page-19-1"></span>Urbanization

RequestArray.Record[index].Urbanization

This field is only used for addresses located in Puerto Rico and is used to break ties between similar addresses in the same ZIP Code.

The urbanization name tells the address checking logic which "neighborhood" to look in if more than one likely address candidate is found.

### Address1

RequestArray.Record[index].Address1

This is the primary street address. It may also include the suite number.

#### Address2

RequestArray.Record[index].Address2

This may include the suite or mailbox number or an alternate address, such as a P.O. Box.

#### AddressLastLine

RequestArray.Record[index].AddressLastLine

If your database stores City, State and ZIP Code as a single string value, you would pass it to the web service via this field.

#### Suite

RequestArray.Record[index].Suite

If your address stores the suite number separately, pass it to the web service via this field.

### PrivateMailBox

RequestArray.Record[index].PrivateMailbox

If this address is actually a box in a private mailbox service, and the number is stored separately enter the number here.

#### **City**

RequestArray.Record[index].City

Pass the full name of the city via this field.

### **State**

RequestArray.Record[index].State

Pass either the full name or the two-letter abbreviation for the state via this field.

### Zip

RequestArray.Record[index].Zip

This could either be a five-digit ZIP Code, the first five digits of a ZIP  $+$  4 or the full nine-digit ZIP + 4.

### Plus4

RequestArray.Record[index].Plus4

Use this for the last four digits of a  $ZIP + 4$  if not included with  $Zip$  field.

### Country

RequestArray.Record[index].Country

You may pass a country code via this field, but the SmartMover Web Service can only update addresses within the United States.

#### FullName

RequestArray.Record[index].FullName

If this is an individual person's address and the entire name is stored as a single string, pass the string value via this field. The name will be parsed when the record is returned via the ResponseArray.

## FirstName

RequestArray.Record[index].FirstName

If this is an individual person's address and the first name is stored separately, pass the string value via this field.

## MiddleName

RequestArray.Record[index].MiddleName

If this is an individual person's address and the middle name is stored separately, pass the string value via this field.

## LastName

RequestArray.Record[index].LastName

If this is an individual person's address and the last name is stored separately, pass the string value via this field.

## NamePrefix

RequestArray.Record[index].NamePrefix

This would be a title or honorific such as "Mr," "Miss," or "Dr."

## NameSuffix

RequestArray.Record[index].NameSuffix

This would be a generational or professional suffix, such as "Jr," "IV" or "Ph.D."

# <span id="page-23-0"></span>**ResponseArray**

The SmartMover Web Service returns its results in the ResponseArray Object. This object contains any fault codes generated by the request, links to summary reports, and an array containing the results for each record.

# <span id="page-24-1"></span><span id="page-24-0"></span>**Response Fault**

The ResponseArray's Fault object returns codes which indicate the cause of a problem with the user's request. If this object's properties are empty then no fault was generated and the request was processed normally. If there is a fault, an error has occurred and the records from the request were not processed.

The Fault object contains four properties which indicate the cause and source of the fault.

### Code

ResponseArray.Fault.Code

This field contains the unique code for the error that caused fault.

#### Desc

ResponseArray.Fault.Desc

This field contains a detailed description of the cause of the fault.

### **Source**

ResponseArray.Fault.Source

This field indicates which component of the SmartMover service generated the fault.

### Detail

ResponseArray.Fault.Detail

This field contains a further description of the type of error that generated the fault.

## Return Values

The possible values of these properties are listed in the table below.

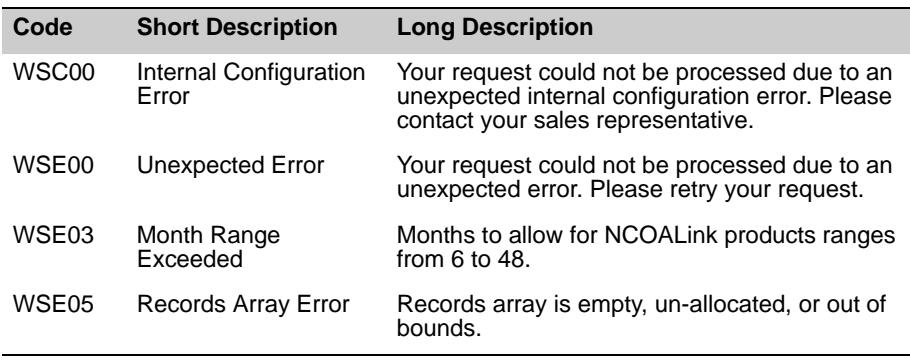

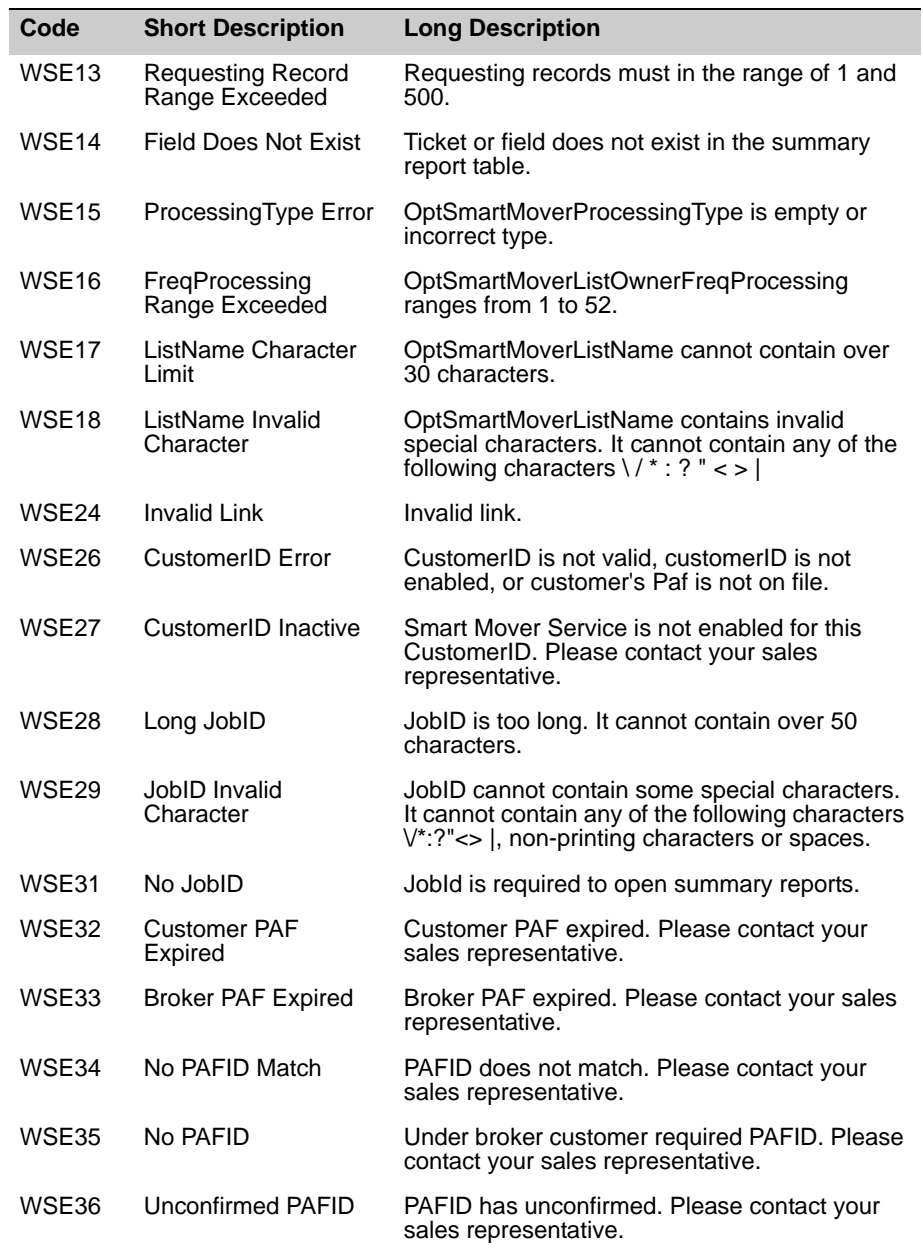

# <span id="page-26-0"></span>**Total Records**

ResponseArray.TotalRecords

This property returns the total number of records processed. It should match the TotalRecords field in the original request.

# <span id="page-26-1"></span>**JobID**

ResponseArray.JobID

This field returns the JobID submitted with the request array, making it simple to matched the records returned with the original request.

## <span id="page-26-2"></span>**Record**

ResponseArray.Record[index]

The ResponseArray returns an array of records, one for each submitted, containing the processed address information and the name or company information.

### RecordID

ResponseArray.Record[index].RecordID

This returns the unique identifier submitted with the original request. Use this field to match the current record with the corresponding record in your own database.

#### Address

See the following section for a breakdown of the address information returned by each record.

#### Name

See the section beginning on [page 47](#page-53-1) for a breakdown of the name information returned by each record.

#### Company

ResponseArray.Record[index].Company.Name

Returns a string value containing the company name for this record as passed via the RequestArray.

#### Results

ResponseArray.Record[index].Results.Code ResponseArray.Record[index].Results.Description

The Code field returnd a comma-delimted set of four-character codes indicating the address verification and move status of the current record. The Description field returns a comma-delimited list of the matching explanations for each code.

#### **Address Check Result Codes**

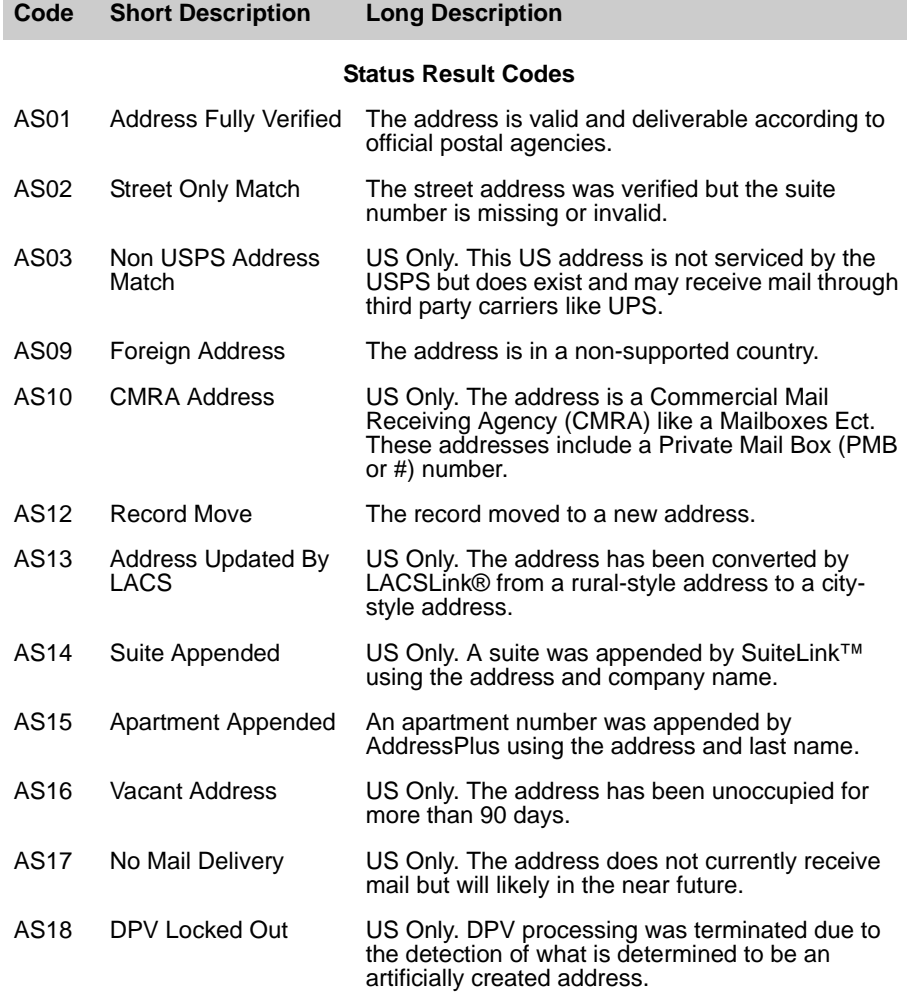

#### **SmartMover Web Service Reference Guide**

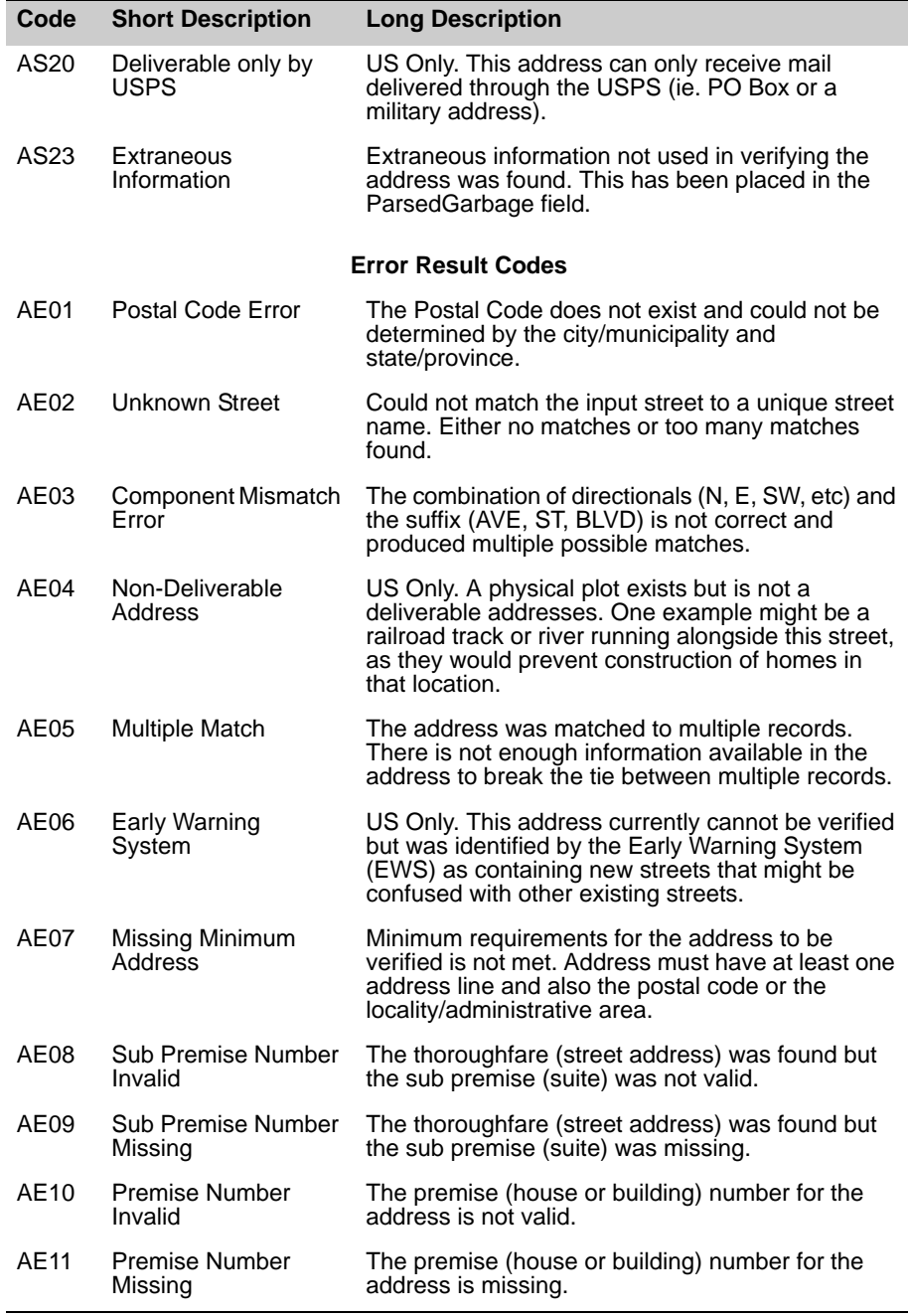

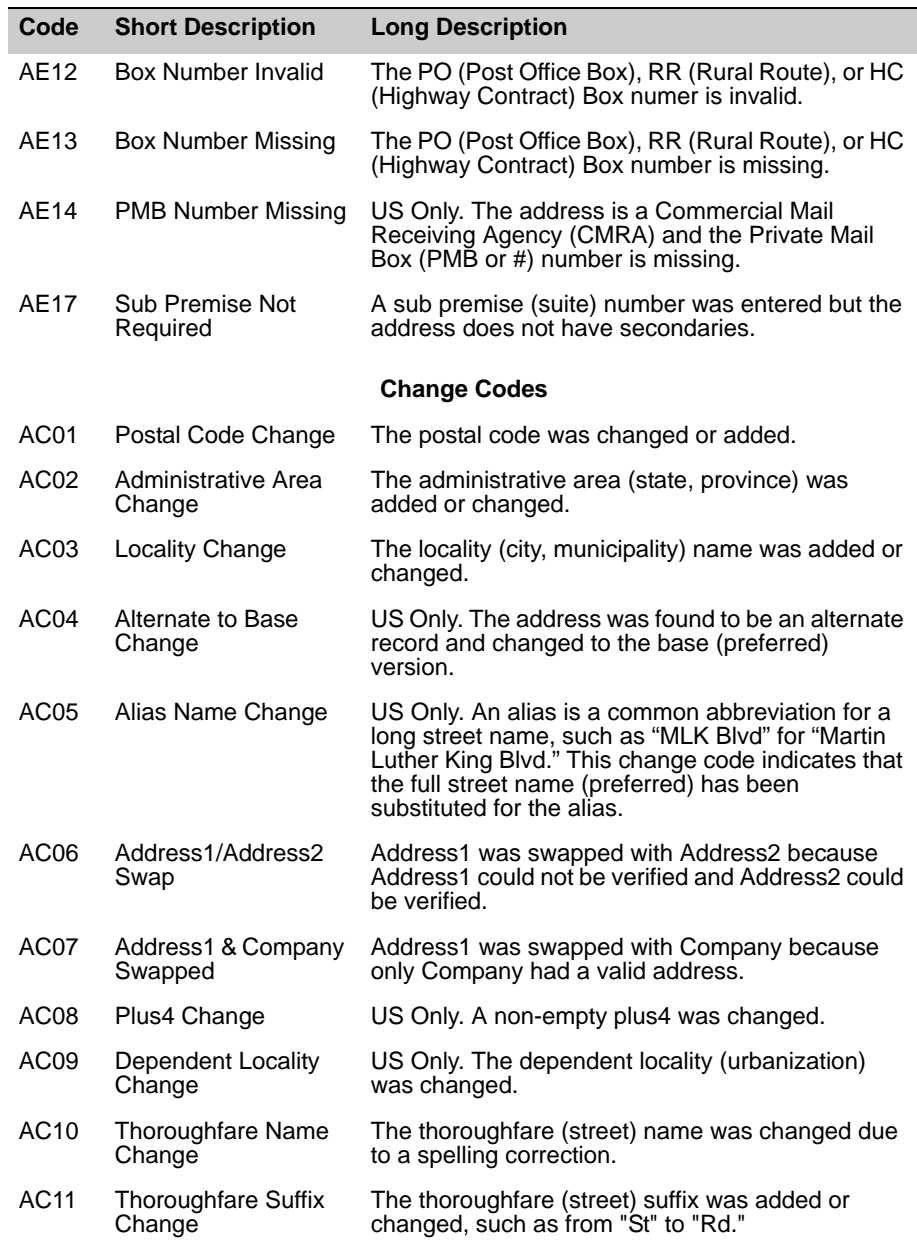

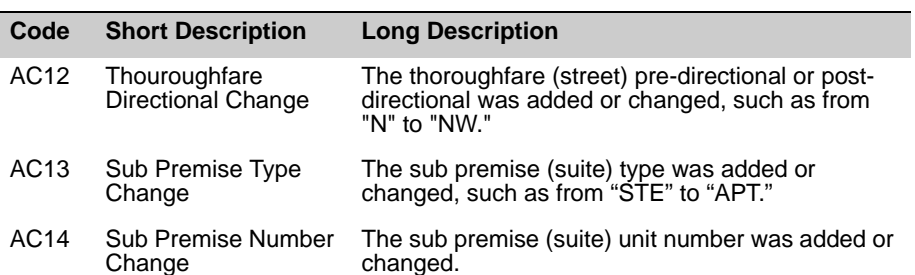

#### **Move Result Codes**

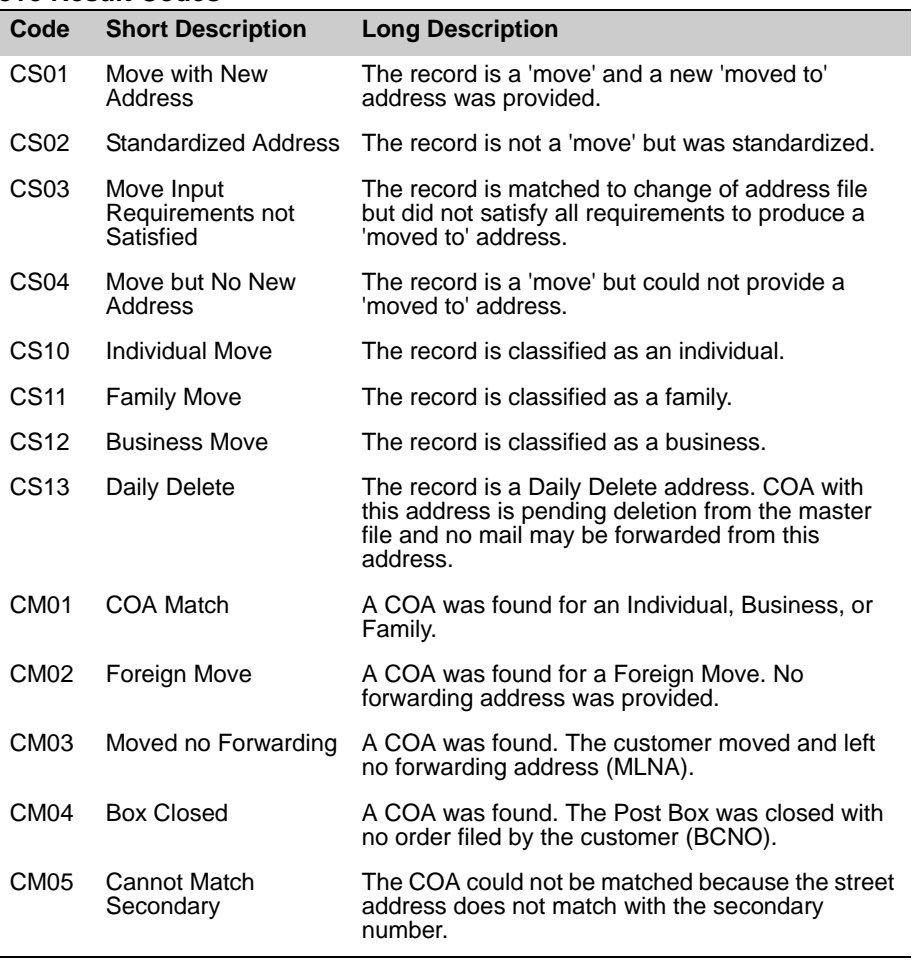

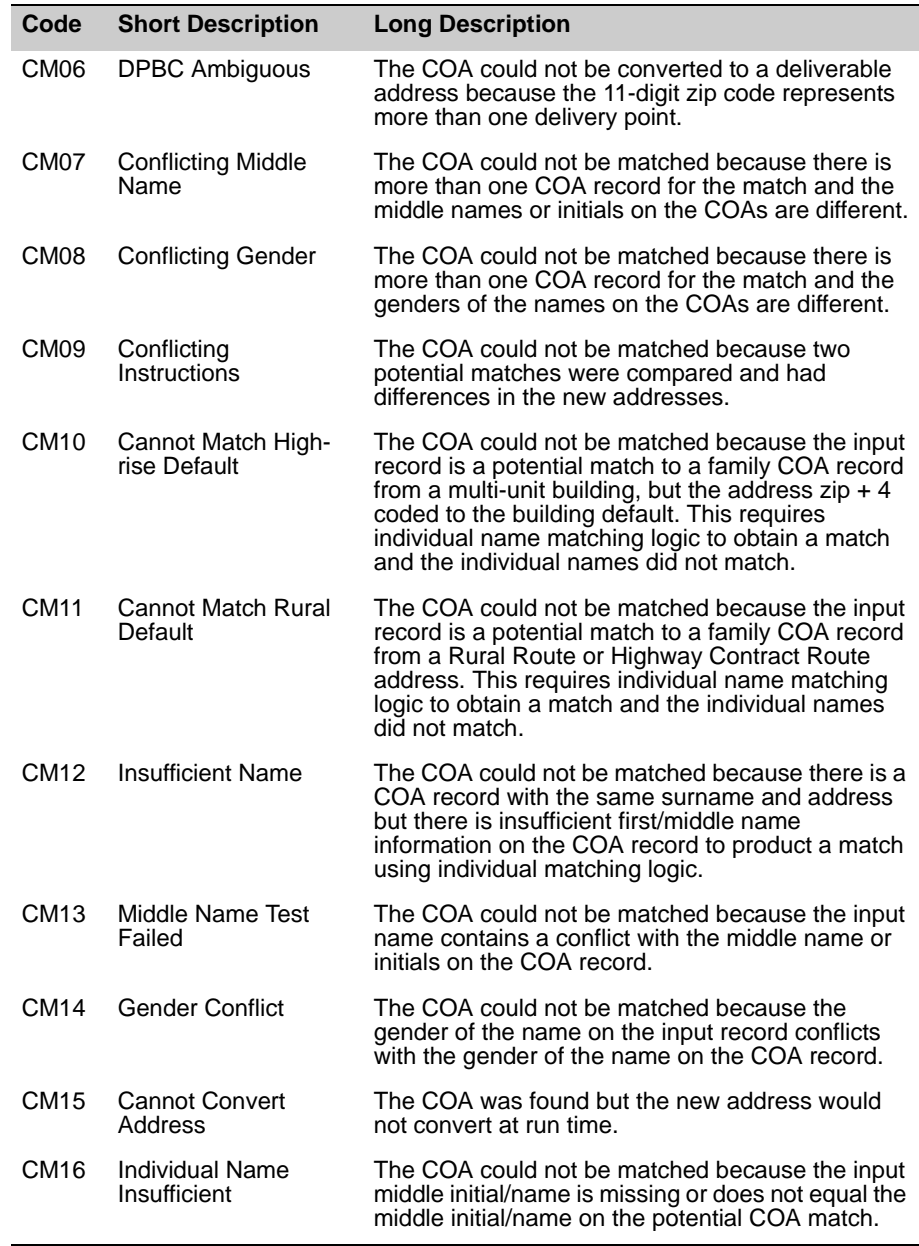

#### **SmartMover Web Service Reference Guide**

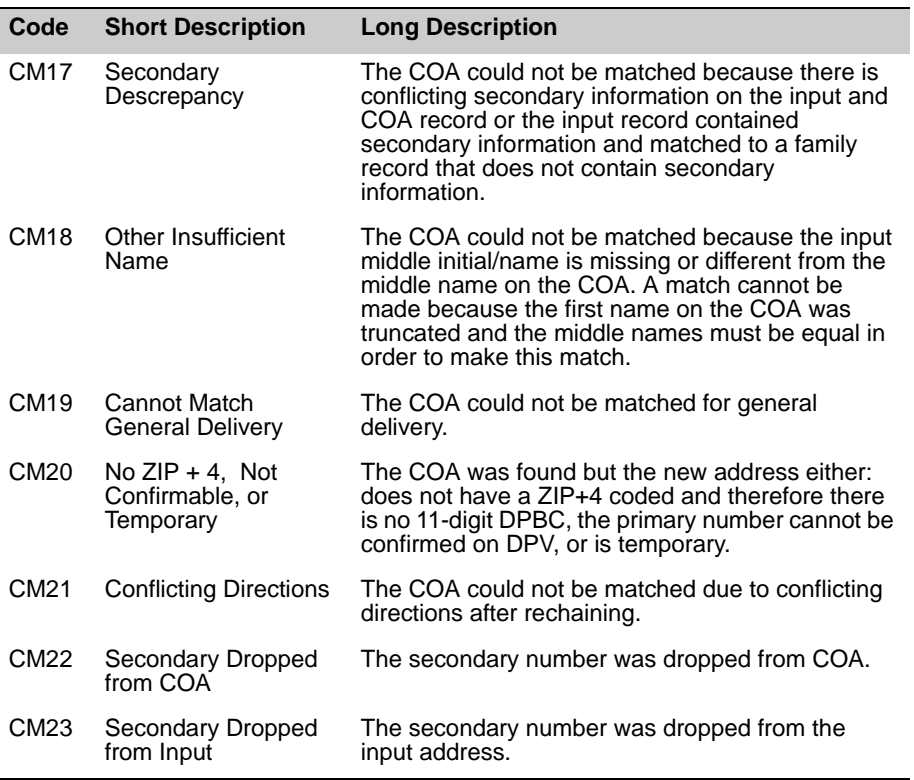

# Using Result Codes: Coding for the present and the future

Over a year ago, Melissa Data introduced a new concept know as Result codes. These are four-character codes (two letters followed by two numbers), delimited by commas, which indicate status and errors generated by the most recent request to an object or service. An Address Object result code for a coded address record might look something like this: "AC03, AC11, AS01, AS15." Instead of looking at multiple properties and methods to determine the status or error of a record, you can simply look at the output of the Results property. Currently there are close to 50 possible result codes for Address Object alone. This section will dive into the best way to use these codes in your application now and in the future, focusing specifically on Address Object.

#### Best Practice #1: Read all the Result codes, but you won't use them all.

The first step to understanding how to use Result codes is to know each code, individually. Having said that, understanding all the codes does not mean you will use all of them. You will likely only ever use a few. We have many different codes that indicate many different statuses or errors. A code may be important to one person but not another. For example, the AS20 codes means the address is deliverable only by the USPS, like a PO Box or a military address. This would not be important for you if you already delivery using USPS or don't deliver at all, but it would be important if you delivery using a third party carrier, like UPS.

# Best Practice #2: Determine what a "good" record

#### means.

The ultimate goal of using Result codes is to determine what to do with the record you have.

To do so, first determine what a "good" record is. In most cases, it will simply involve the AS01 or AS02 codes. For example, if you want your "good" record to be all addresses verified as fully deliverable, you would use:

```
if(Results.Contains("AS01")) { //good record}
```
If you want all fully deliverable addresses but also addresses that have missing/invalid suites, you would use:

if(Results.Contains("AS01") or Result.Contains("AS02") { //good record}

In more complex cases when you want to take more factors in account, add more code to your "good" record filter. For example, if you want all records that have a fully deliverable address or records that have an invalid suite but also a 10-digit verified phone number, you would write:

```
If(Results.Contains("AS01") or (Result.Contains("AS02") and 
   Result.Contains("PS01"))
```
This filter introduces the Result codes for Phone Object, which behaves the same way as Address Object Result codes logically. Having said this, you can have more than one "good" filter. It is possible to cascade them in a "good," "okay," and then "bad", in the same fashion as a switch statement. Once you have your "good" record filter, all the other records will naturally fall into the "bad" category.

#### Best Practice #3: Result codes will change. Code for it.

Since the inception of Result codes, the number of possible codes has doubled. Melissa Data is always innovating and adding new information and enrichments. You will not be able to know exactly what new codes may be introduced in the future, but we can still account for them. So, as we see in Best Practice #2, always use the String.Contains() or an equivalent function when detecting for codes, so reordering and future additions will not affect your current code. Also, have all records that do not pass your filter become a "bad" record. This allows for future codes to be added without records being lost if you don't specifically filter for them.

Like many things, the best way to learn how to use Result codes is to actually try and use them. See what Result codes are produced by different types of addresses, and how your code handles them. For an up-to-date online reference of all Result codes available and examples to produce each code, visit here: **http://www.melissadata.com/tech/ResultCodes.asp**.

# <span id="page-35-0"></span>ResponseArray Address **Fields**

This section details the address properties returned by each record in the ResponseArray.

Some are identical in name and purpose to the matching fields in the RequestArray. For information on these fields, see the section on submitting records with the RequestArray, beginning on [page 9.](#page-15-1)

# <span id="page-36-0"></span>**Address Result**

The address result returns any status and error codes returned by processing the current address.

#### <span id="page-36-1"></span>Error

ResponseArray.Record[index].Address.Result.Error.Code ResponseArray.Record[index].Address.Result.Error.Description

These fields contain the code and description for any error generated by the current address record.

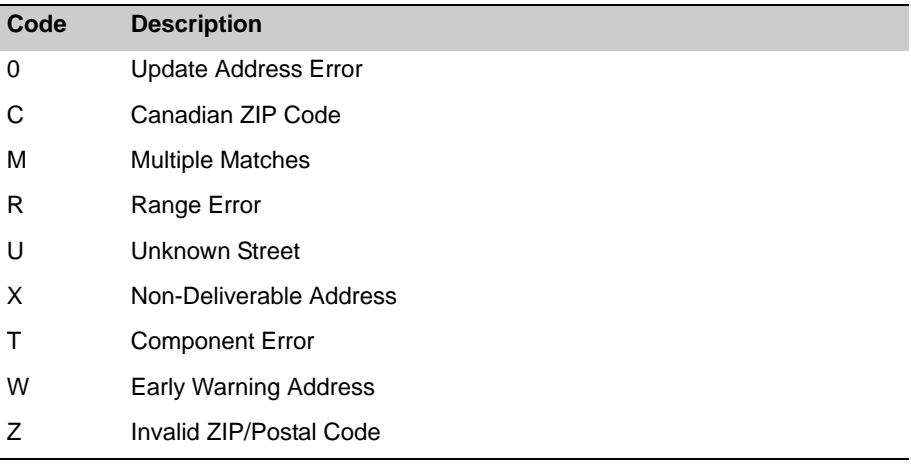

### <span id="page-37-0"></span>**Status**

ResponseArray.Record[index].Address.Result.Status.Code ResponseArray.Record[index].Address.Result.Status.Description

These fields contain the code and description for the status of the returned address record. Generally this code indicates whether or not the record was updated with move data, just standardized, or contained errors.

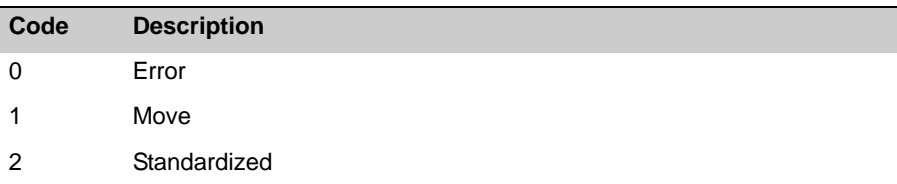

# <span id="page-38-0"></span>**Address Type**

Most addresses have a type code associated with them. Some ZIP codes also have a type code which indicate that the ZIP Code has a special purpose, such as being assigned to a military facility.

#### Address

ResponseArray.Record[index].Address.Type.Address.Code ResponseArray.Record[index].Address.Type.Address.Description

These fields return the address type code and the accompanying description.

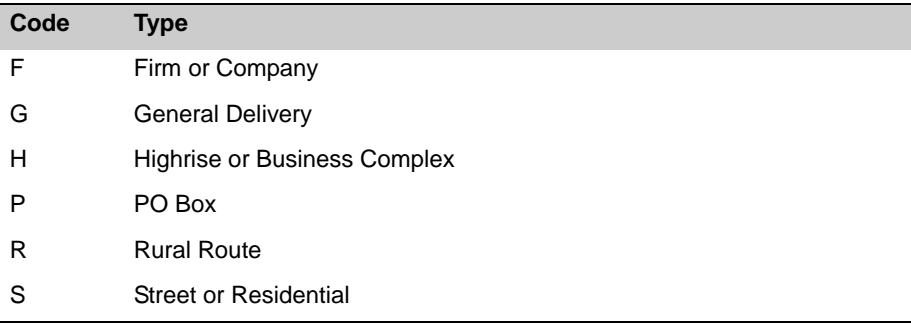

#### ZIP

ResponseArray.Record[index].Address.Type.Zip.Code ResponseArray.Record[index].Address.Type.Zip.Description

These fields return the ZIP type code and the accompanying description.

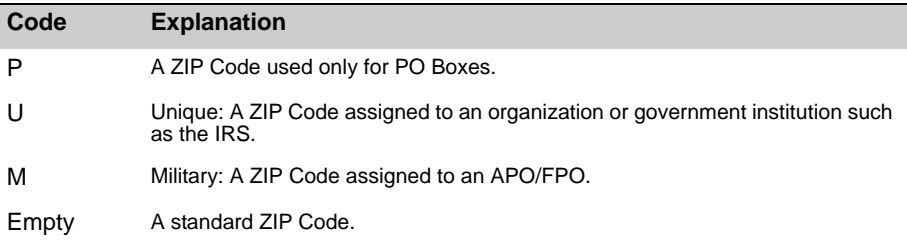

# <span id="page-39-0"></span>**Flags**

Flags return indicators about the current status of the returned address.

## Vacant

ResponseArray.Record[index].Address.Flags.Vacant

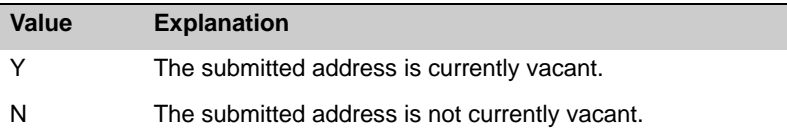

# <span id="page-40-0"></span>**Address Fields**

The following fields include the standardized or updated contents of the fields submitted with the RequestArray. Other fields are populated during address checking or during the NCOA<sup>Link</sup> processing itself.

Fields with no description are identical to the those described in the RequestArray section. See [page 9](#page-15-1) for more details.

### Urbanization

ResponseArray.Record[index].Address.Urbanization

This field returns the value passed to the Urbanization field in the Request Array. See [page 13](#page-19-1) for more informaion.

### Address1

ResponseArray.Record[index].Address.Address1

This is the standardized or updated version of the street address in the Address field of the RequestArray. This may include the contents of Address2 if the Address Check process had to swap the two fields to verify the address. This field does not contain any Suite or Private Mail Box information that might have been passed via the Address1 field in the RequestArray. Those are returned via the Suite and PrivateMailBox fields below.

### Address2

ResponseArray.Record[index].Address.Address2

This is the standardized or updated version of the street address in the Address2 field of the RequestArray. This may include the contents of Address1 if the Address Check process had to swap the two fields to verify the address. This field does not contain any Suite or Private Mail Box information that might have been passed via the Address1 field in the RequestArray. Those are returned via the Suite and PrivateMailBox fields below.

### Suite

ResponseArray.Record[index].Address.Suite

This field may have been populated by suite information from the Address or Address2 fields of the corresponding record in the RequestArray.

#### PrivateMailBox

ResponseArray.Record[index].Address.PrivateMailBox

This field returns the private mail box number associated with a CMRA (Commercial Mail Receiving Agency).

CMRAs are private businesses that provide a mailing address and "post office" box for their customers.

Mail is delivered by the Postal Service to the CMRA, which then distributes the mail to the customer's private mail box.

#### **City**

```
ResponseArray.Record[index].Address.City.Name
ResponseArray.Record[index].Address.City.Abbreviation
```
If the city name is more than 28 characters long, the Abbreviation will contain the official USPS abbreviation for that city.

#### **State**

```
ResponseArray.Record[index].Address.State.Name
ResponseArray.Record[index].Address.State.Abbreviation
```
These fields return the full name of the state in the returned address as well as the standard two-letter abbreviation.

## Zip

ResponseArray.Record[index].Address.Zip

This will contain only the five-digit ZIP Code, even if the full  $ZIP + 4$  was passed via the Zip field in the RequestArray.

## Plus4

ResponseArray.Record[index].Address.Plus4

This field returns the last four digits of a nine-digit  $ZIP + 4$  code.

## Carrier Route

ResponseArray.Record[index].Address.CarrierRoute

The first character of this property is always alphabetic, and the last three characters are numeric. For example, "R001" or "C027" would be typical carrier routes. The alphabetic letter indicates the type of delivery associated with this address.

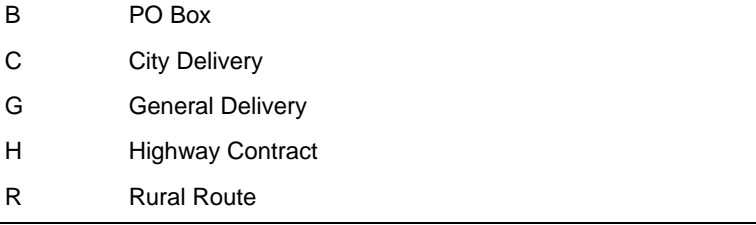

#### LACSLink

ResponseArray.Record[index].Address.LacsLink.LacsStatusCode ResponseArray.Record[index].Address.LacsLink.LacsReturnCode

The LACSLink service flags records that have undergone a conversion to city-style street addresses and automatically updates them. These fields indicate whether this update has taken place and also the level of matching between the current address and the USPS LACS<sup>Link</sup> database.

#### **LACS Status Code**

Returns "Y" if the LACS<sup>Link</sup> updated the address, "N" otherwise.

#### **LACS Return Code**

The return code indicates the level of match between the current address and the LACSLink database.

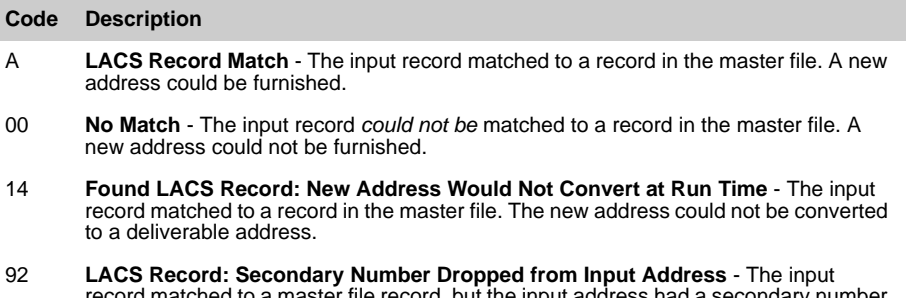

record matched to a master file record, but the input address had a secondary number and the master file record did not. The record is a ZIP + 4 street level or highrise match.

### Delivery Point Code

ResponseArray.Record[index].Address.DeliveryPointCode

The delivery point code contains the 10th and 11th digits of the POSTNET barcode, usually the last two digits of the street number.

### Delivery Point Check Digit

ResponseArray.Record[index].Address.DeliveryPointCheckDigit

The delivery point code contains the 12th digit of the POSTNET barcode.

#### **DPV**

DPV enables the Post Office to validate that a submitted address actually corresponds to a real, deliverable address. DPV processing is now required for CASS Certified address checking software like Melissa Data's MAILERS+4 and Address Object.

#### **Footnotes**

ResponseArray.Record[index].Address.DPV.Footnotes

The DPV footnotes indicate the level of matching between the current address and the USPS's DPV database. The footnote may be up to six characters long, containing a combination of the codes below.

#### **CMRA**

ResponseArray.Record[index].Address.DPV.CMRA

Returns a "Y" if the address is a mailbox at a Commercial Mail Receiving Agency, such as the UPS store, "N" otherwise. This field will be blank if the DPV Footnote returned is "F1," "G1," or "U1."

#### **Address Status**

ResponseArray.Record[index].Address.DPV.AddressStatus

Returns the address status description that corresponds to the DPV Footnotes.

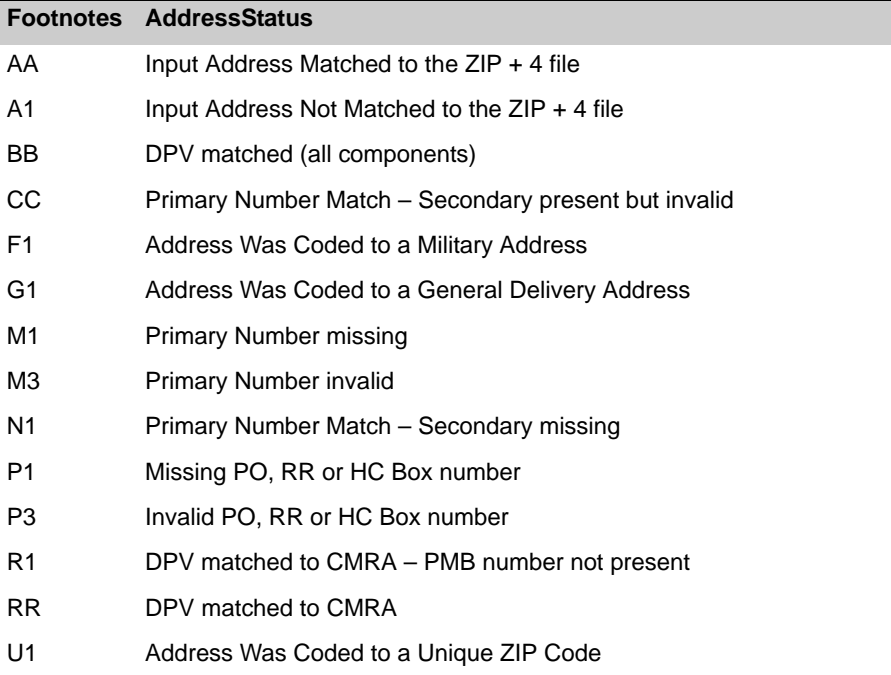

#### Country

ResponseArray.Record[index].Address.Country.Name ResponseArray.Record[index].Address.Country.Abbreviation

Returns the full name and standard abbreviation of the country in which the address is located. Currently, only Canada and the United States are supported, although SmartMover Web Service will only update the U.S. addresses.

## Address Key

ResponseArray.Record[index].Address.AddressKey

For each record in the Response Array, returns a string value containing a unique key for the current address.

# <span id="page-44-0"></span>**Move and Return Codes**

The Move Type and Return Codes indicate the type of address matching between the submitted address and the NCOA<sup>Link</sup> database.

## Move Type

ResponseArray.Record[index].Address.Move.Type.Code ResponseArray.Record[index].Address.Move.Type.Description

The Move Type indicates the type of address record that was matched.

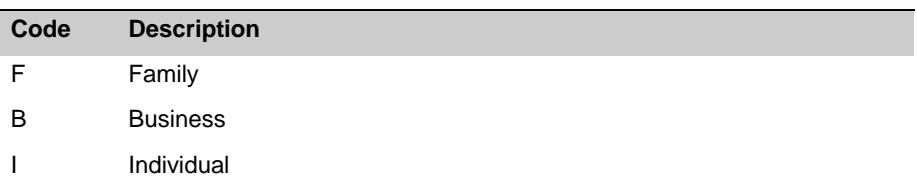

#### Return Code

ResponseArray.Record[index].Address.Move.Return.Code ResponseArray.Record[index].Address.Move.Return.Description

The return code indicates the level of matching between the current record and the NCOALink database.

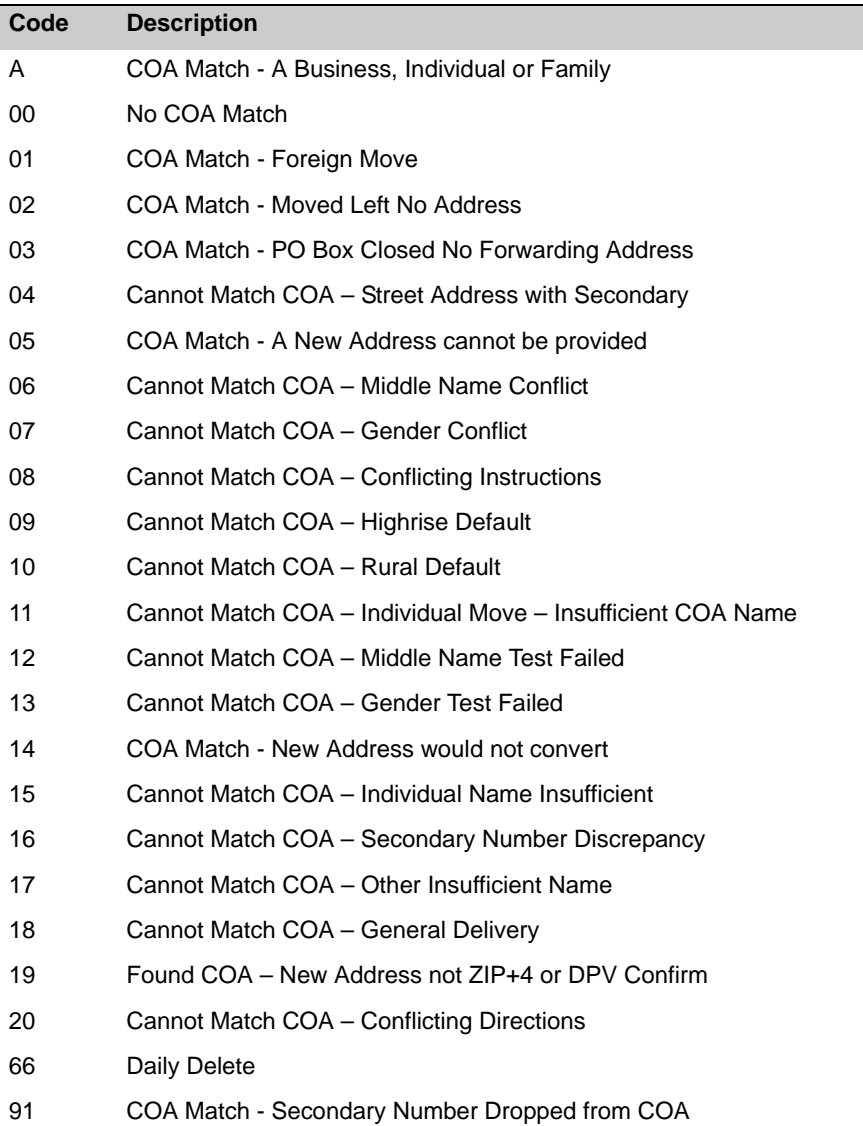

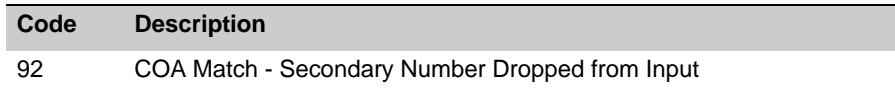

#### Effective Date

This field returns the effective date of the move as a string value in the format "YYYYMM."

ResponseArray.Record[index].Address.Move.EffectiveDate

# <span id="page-47-0"></span>**Parsed Address Fields**

If address parsing is turned on when the RequestArray is submitted, the ResponseArray will return the following fields.

#### **StreetName**

ResponseArray.Record[index].Address.Parsed.StreetName

Returns just the name portion of the street address, minus the street number, suffix and any directionals.

### AddressRange

ResponseArray.Record[index].Address.Parsed.AddressRange

Returns just the numeric portion of the street address as a string value.

### **Suffix**

ResponseArray.Record[index].Address.Parsed.Suffix

Returns the street name suffix, such as "Rd," St," "Blvd," and so on.

## **Direction**

#### **Pre**

ResponseArray.Record[index].Address.Parsed.Direction.Pre

Returns any directional abbreviation that comes before the street name. "100 North Main Street" would return "N."

#### **Post**

ResponseArray.Record[index].Address.Parsed.Direction.Post

Returns any directional abbreviation that comes after the street name. An address on Park Ave South would return "S."

### Suite

#### **Range**

ResponseArray.Record[index].Address.Parsed.Suite.Range

Returns only the numeric portion of suite number as a string value.

#### **Name**

ResponseArray.Record[index].Address.Parsed.Suite.Name

Returns standardized text, such as "STE" or "Unit," that is part of the suite number.

#### PrivateMailBox

#### **Range**

ResponseArray.Record[index].Address.Parsed.PrivateMailBox.Range

If the address is located at a CMRA (Commercial Mail Receiving Agency), the numeric portion is returned here as a string value.

#### **Name**

ResponseArray.Record[index].Address.Parsed.PrivateMailBox.Name

This field returns the non-numeric portion of a private mailbox number, either "#" or "PMB"

### Garbage

ResponseArray.Record[index].Address.Parsed.Garbage

This field returns any text that could not be identified as belonging in any of the above fields.

## <span id="page-49-0"></span>**Detailed Response Address Fields**

If the OptSmartMoverDetail property is set to TRUE, the SmartMover Web Service returns three addresses: The original submitted address, a standardized version of the original address and the updated move address, if any.

The field names and their usage are identical to those returned without the Detail option turned on. Only the structure is slightly different. For more information on the fields, see the preceding section.

### **Original**

The original address is returned exactly as passed to the RequestArray, so the Original address includes those fields, including the LastLine field.

```
ResponseArray.Record[index].Address.Original.Urbanization
ResponseArray.Record[index].Address.Original.Address1
ResponseArray.Record[index].Address.Original.Address2
ResponseArray.Record[index].Address.Original.Suite
ResponseArray.Record[index].Address.Original.PrivateMailBox
ResponseArray.Record[index].Address.Original.City.Name
ResponseArray.Record[index].Address.Original.City.Abbreviation
ResponseArray.Record[index].Address.Original.State.Name
ResponseArray.Record[index].Address.Original.State.Abbreviation
ResponseArray.Record[index].Address.Original.Zip
ResponseArray.Record[index].Address.Original.Plus4
ResponseArray.Record[index].Address.Original.Country
```
#### Standardized

The Standardized address is the original address, DPV coded and standardized using USPS addressing standards.

```
...Address.Standardized.Results
...Address.Standardized.Urbanization
...Address.Standardized.Address1
...Address.Standardized.Address2
...Address.Standardized.Suite
...Address.Standardized.PrivateMailBox
...Address.Standardized.City.Name
...Address.Standardized.City.Abbreviation
...Address.Standardized.State.Name
...Address.Standardized.State.Abbreviation
...Address.Standardized.Zip
...Address.Standardized.Plus4
...Address.Standardized.CarrierRoute
...Address.Standardized.Lacs
...Address.Standardized.LacsLink.LacsStatusCode
```

```
...Address.Standardized.LacsLink.LacsReturnCode
```

```
...Address.Standardized.DeliveryPointCode
```
#### **SmartMover Web Service Reference Guide**

```
...Address.Standardized.DeliveryPointCheckDigit
```
- ...Address.Standardized.DPV.Footnote
- ...Address.Standardized.DPV.CMRA
- ...Address.Standardized.DPV.AddressStatus
- ...Address.Standardized.Type.Address.Code
- ...Address.Standardized.Type.Address.Description
- ...Address.Standardized.Type.Zip.Code
- ...Address.Standardized.Type.Zip.Description
- ...Address.Standardized.Country.Name
- ...Address.Standardized.Country.Abbreviation
- ...Address.Standardized.Parsed.StreetName
- ...Address.Standardized.Parsed.AddressRange
- ...Address.Standardized.Parsed.Suffix
- ...Address.Standardized.Parsed.Direction.Pre
- ...Address.Standardized.Parsed.Direction.Post
- ...Address.Standardized.Parsed.Suite.Range
- ...Address.Standardized.Parsed.Suite.Name
- ...Address.Standardized.Parsed.PrivateMailBox.Range
- ...Address.Standardized.Parsed.PrivateMailBox.Name
- ...Address.Standardized.Parsed.Garbage

#### Moved

The moved address fields are populated with the updated address when there is a change of address match with the NCOALink database and the address is updated.

- ...Address.MovedTo.Urbanization
- ...Address.MovedTo.Address1
- ...Address.MovedTo.Address2
- ...Address.MovedTo.Suite
- ...Address.MovedTo.PrivateMailBox
- ...Address.MovedTo.City.Name
- ...Address.MovedTo.City.Abbreviation
- ...Address.MovedTo.State.Name
- ...Address.MovedTo.State.Abbreviation
- ...Address.MovedTo.Zip
- ...Address.MovedTo.Plus4
- ...Address.MovedTo.CarrierRoute
- ...Address.MovedTo.Lacs
- ...Address.MovedTo.LacsLink.LacsStatusCode
- ...Address.MovedTo.LacsLink.LacsReturnCode
- ...Address.MovedTo.DeliveryPointCode
- ...Address.MovedTo.DeliveryPointCheckDigit
- ...Address.MovedTo.DPV.Footnote
- ...Address.MovedTo.DPV.CMRA
- ...Address.MovedTo.DPV.AddressStatus
- ...Address.MovedTo.Type.Address.Code
- ...Address.MovedTo.Type.Address.Description
- ...Address.MovedTo.Type.Zip.Code
- ...Address.MovedTo.Type.Zip.Description

#### **ResponseArray Address Fields**

- ...Address.MovedTo.Country.Name
- ...Address.MovedTo.Country.Abbreviation
- ...Address.MovedTo.Parsed.StreetName
- ...Address.MovedTo.Parsed.AddressRange
- ...Address.MovedTo.Parsed.Suffix
- ...Address.MovedTo.Parsed.Direction.Pre
- ...Address.MovedTo.Parsed.Direction.Post
- ...Address.MovedTo.Parsed.Suite.Range
- ...Address.MovedTo.Parsed.Suite.Name
- ...Address.MovedTo.Parsed.PrivateMailBox.Range
- ...Address.MovedTo.Parsed.PrivateMailBox.Name
- ...Address.MovedTo.Parsed.Garbage

# <span id="page-53-1"></span><span id="page-53-0"></span>ResponseArray Name **Fields**

The SmartMover Web Service uses the accompanying name data to match records for NCOALink updates. If the full name is submitted as a single string, the Web Service parses it before processing and returns the parsed name. We will also attempt to gender-match the name before returning it.

# <span id="page-54-0"></span>**Name Result**

The Name Result returns any status and error codes caused by processing the current name and address. The values returned by these fields will be identical to what is returned by Address.Result.

#### Error

ResponseArray.Record[index].Name.Result.Error.Code ResponseArray.Record[index].Name.Result.Error.Description

These fields contain the code and description for any error generated by the current record.

For a list of possible values, see the table on [page 30](#page-36-1).

#### Status

ResponseArray.Record[index].Name.Result.Status.Code ResponseArray.Record[index].Name.Result.Status.Description

These fields contain the code and description for the status of the returned name and address record. Generally this code indicates whether or not the record was updated with move data or just standardized.

For a list of possible values, see the table on [page 31](#page-37-0).

# <span id="page-54-1"></span>**Name Fields**

Most of the name fields returned by the ResponseArray correspond exactly to the name fields submitted to the RequestArray. For more information on the specific fields, see [page 9](#page-15-1).

#### Full

ResponseArray.Record[index].Name.Full

Returns the full name as submitted to the FullName field of a record in the RequestArray.

## First

ResponseArray.Record[index].Name.First

Returns the first name as submitted to the FirstName field of a record in the RequestArray.

#### Middle

ResponseArray.Record[index].Name.Middle

Returns the middle name as submitted to the MiddleName field of a record in the RequestArray.

#### Last

ResponseArray.Record[index].Name.Last

Returns the last name as submitted to the LastName field of a record in the RequestArray.

#### Prefix

ResponseArray.Record[index].Name.Prefix

Returns the name prefix as submitted to the NamePrefix field of a record in the RequestArray.

#### **Suffix**

ResponseArray.Record[index].Name.Suffix

Returns the name suffix as submitted to the NameSuffix field of a record in the RequestArray.

# <span id="page-57-0"></span>Get Summary Report Link Service<sup>|</sup>

The Get Summary Report Link Service will return URL links to web pages that contain the CASS 3553 and NCOALink forms based on the customer ID and JobID.

You can also request the information used to generate the following report. See ["Get](#page-59-1) [CASS Summary Service" on page](#page-59-1) 53 and ["Get NCOALink Summary Report Service"](#page-65-1)  [on page](#page-65-1) 59.

# Using the Summary Report Link Service

Getting a Summary Report Link from the SmartMover is simple process.

**1. Create SmartMover Object:**

SmartMoverWS.SmartMover sm = new SmartMoverWS.SmartMover();

**2. Create a RespNCOASummaryReport Object and call the GetSummaryReportLink method, passing the customer ID number and JobID as shown.**

SmartMoverWS.RespNCOALinkReportLink SummaryLinks = sm.GetSummaryReportLink (customerID, JobID);

# <span id="page-58-0"></span>**RespNCOASummaryReport Object properties**

The GetSummaryReportLink method populates the following fields in the RespNCOA-SummaryReport Object, named SummaryLinks in the example above.

## Fault Fields

If there was any error in calling GetSummaryReportLink, the web service will return a code indicating the cause and source of the error. For more information on these fields and a list of the possible values for these fields, see [page 18](#page-24-1).

```
SummaryLinks.Fault.Code
SummaryLinks.Fault.Description
SummaryLinks.Fault.Source
SummaryLinks.Fault.Detail
```
### Summary Report Link Fields

These fields return string values containing the URLs of the CASS report and NCOA<sup>Link</sup> summary.

SummaryLinks.SummaryReport.NCOALink SummaryLinks.SummaryReport.CASS

# <span id="page-59-1"></span><span id="page-59-0"></span>Get CASS Summary Service<sup>1</sup>

The Get CASS Summary Report Service returns all of the information from processing your list that would be required to fill out a CASS form 3553 form. To use this service, simply call GetCASS SummaryReport and pass in your Customer ID and JobID. The Customer ID will identify who you are and the JobID will identify which processed list you are retrieving. This service will return a RespCASSReport, which contains all the CASS information for your list in individual fields.

The SmartMover Web Service also provides GetReportSummaryLink, which generates a link to the completed CASS form. You can use this service, however, if you wish to track the information described below.

# Using the Get CASS Summary Service

Getting a CASS Summary from the SmartMover is simple process.

**1. Create SmartMover Object:**

SmartMoverWS.SmartMover sm = new SmartMoverWS.SmartMover();

**2. Create A CASSReport Object and call the GetCASS\_SummaryReport method, passing the customer ID number and JobID as shown.**

SmartMoverWS.RespCASSReport CASSreport = sm.GetCASS SummaryReport(customerID, JobID);

# <span id="page-60-0"></span>**RespCASSReport Object properties**

The GetCASS\_SummaryReport method populates the following fields in the RespCASSReport Object, named CASSreport in the example above.

## Fault Fields

If there was any error in calling GetCASS\_SummaryReport, the web service will return a code indicating the cause and source of the error. For more information on these fields and a list of the possible values for these fields, see [page 18.](#page-24-1)

```
CASSReport.Fault.Code
CASSReport.Fault.Description
CASSReport.Fault.Source
CASSReport.Fault.Detail
```
### CASS Software Information

These fields return the information from section A of CASS Form 3553, which includes the publisher name, software name, version number and configuration of the software used to address check the submitted addresses. For the SmartMover Web Service, this will always be Melissa Data's Address Object, which supports all of our web services.

#### **CertifiedCompany**

CASSReport.CASS.Software.CertifiedCompany

This will always return "Melissa Data."

#### **CASSVersion**

CASSReport.CASS.Software.CassVersion

This will return the name and version number of the current Address Object being used by the SmartMover Web Service.

#### **Configuration**

CASSReport.CASS.Software.Configuration

This will normally return the string "STD" for "standard." Address Object has only one configuration.

#### CASS List Information

These fields return information for section B of CASS Form 3553, which includes the name of the list, number of records, date of processing and the identity of the list owner.

#### **ProcessorName**

CASSReport.CASS.List.ProcessorName

This field will be blank because you will need to provide your own name on the CASS form.

#### **CurrentDate**

CASSReport.CASS.List.CurrentDate

This field returns a string value containing the date on which the list or lists were processed.

#### **DBDate**

CASSReport.CASS.List.DBDate

This field returns a string value containing the revision date of the database which was used to verify the addresses.

#### **ListName**

CASSReport.CASS.List.ListName

This field returns the name of list as it was passed to the RequestArray object when the list was submitted to the web service.

#### **NumLists**

CASSReport.CASS.List.NumLists

This field returns a string value displaying the number of mailing lists covered by the current CASS form. This value should always be "1."

#### **TotalRecCount**

CASSReport.CASS.List.TotalRecCount

This field returns a string showing the number of records processed by the SmartMover Web Service under the current JobID.

### CASS Output Fields

These fields return the information necessary to fill out section C of CASS Form 3553, which presents the total number of records verified or coded under certain categories and the range of dates during which those records can be used with this CASS form before they have to be verified again.

#### **Zip4Count**

CASSReport.CASS.Output.Zip4Count

This field returns a long integer value containing the number of records that were DPV coded by the Web Service.

#### **Zip4Period**

CASSReport.CASS.Output.Zip4Period

This field returns a string value showing the range of dates during which the above records can be used for mailing under this CASS form without being DPV verified again.

#### **FiveDigitCount**

CASSReport.CASS.Output.FiveDigitCount

This field returns a long integer value indicating the number of records that were successfully coded to the five-digit ZIP Code level.

#### **FiveDigitPeriod**

CASSReport.CASS.Output.FiveDigitPeriod

This field returns a string value showing the range of dates during which the above records can be used for mailing under this CASS form without being coded again.

#### **CRRTCount**

CASSReport.CASS.Output.CRRTCount

This field returns a long integer value indicating the number of records that were successfully coded to the Carrier Route level.

#### **CRRTPeriod**

CASSReport.CASS.Output.CRRTPeriod

This field returns a string value showing the range of dates during which the above records can be used for mailing under this CASS form without being coded again.

#### **LotCount**

CASSReport.CASS.Output.LotCount

This field returns a long integer value indicating the number of records that were successfully eLot coded.

#### **LotPeriod**

CASSReport.CASS.Output.LotPeriod

This field returns a string value showing the range of dates during which the above records can be used for mailing under this CASS form without being coded again.

#### CASS Mailer Fields

These fields return a series of string values containing the contact information for the party who will be using this list for conducting a mailing. This is used for Section D of CASS Form 3553.

```
CASSReport.CASS.Mailer.MailingName
CASSReport.CASS.Mailer.MailingCompany
CASSReport.CASS.Mailer.MailingAddress
CASSReport.CASS.Mailer.MailingCity
```

```
CASSReport.CASS.Mailer.MailingState
CASSReport.CASS.Mailer.MailingZIP
```
### CASS QSS Fields

The Qualitative Statistical Summary fields return long integer values containing counts of the number of the fields that fall under certain statistical categories.

```
CASSReport.CASS.QSS.HRDefault
CASSReport.CASS.QSS.HRExact
CASSReport.CASS.QSS.RRDefault
CASSReport.CASS.QSS.RRExact
CASSReport.CASS.QSS.LACS
CASSReport.CASS.QSS.EWS
CASSReport.CASS.QSS.DPV
CASSReport.CASS.QSS.RDI
CASSReport.CASS.QSS.SuiteLink
```
# <span id="page-65-1"></span><span id="page-65-0"></span>Get NCOALink Summary Report Service

The Get NCOALink Summary Report Service returns all of the information from processing your list that would be required to fill out a summary report. To use this service, simply call GetNCOALink\_SummaryReport and pass in your Customer ID and JobID. The Customer ID will identify who you are and the JobID will identify which processed list you are retrieving. This service will return a RespCASSReport, which contains all the CASS information for your list in individual fields.

The SmartMover Web Service also provides GetReportSummaryLink, which generates a link to the completed summary report. You can use this service, however, if you wish to track the information described below.

# Using the NCOA<sup>Link</sup> Summary Service

Getting a NCOA<sup>Link</sup> Summary from the Smart Mover is simple process.

**1. Create SmartMover Object:**

SmartMoverWS.SmartMover sm = new SmartMoverWS.SmartMover();

**2. Create A CASSReport Object and call the GetCASS\_SummaryReport method, passing the customer ID number and JobIDshown.**

SmartMoverWS.RespNCOALinkReportLink NCOAReport= sm.GetNCOALink SummaryReport(customerID, job);

# <span id="page-66-0"></span>**RespNCOALinkReportLink Object properties**

The GetNCOALink\_SummaryReport method populates the following fields in the RespNCOALinkReportLink Object, named NCOAReport in the example above.

## Fault Fields

If there was any error in calling GetNCOALink\_SummaryReport, the web service will return a code indicating the cause and source of the error. For more information on these fields and a list of the possible values for these fields, see [page 18](#page-24-1).

```
NCOAReport.Fault.Code
NCOAReport.Fault.Description
NCOAReport.Fault.Source
NCOAReport.Fault.Detail
```
## NCOALink Customer Info Fields

These fields return string values containing the contact information for the owner of the mailing list submitted to the SmartMover Web Service.

```
NCOAReport.NCOALink.Customer_Info.PAF_Cutomer_ID
NCOAReport.NCOALink.Customer_Info.Title
NCOAReport.NCOALink.Customer_Info.PAF_Name
NCOAReport.NCOALink.Customer_Info.Company_Name 
NCOAReport.NCOALink.Customer_Info.List_Name
NCOAReport.NCOALink.Customer_Info.Phone
```
## NCOALink Processing Options Fields

Theses field return string values containing the processing options used by the SmartMover Web Service when processing the list submitted under the current JobID.

```
NCOAReport.NCOALink.Processing_Options.Processing_Category
NCOAReport.NCOALink.Processing_Options.Class_Of_Mail
NCOAReport.NCOALink.Processing_Options.Date_NCOALink_Began
NCOAReport.NCOALink.Processing_Options.Date_List_Returned 
NCOAReport.NCOALink.Processing_Options.Pre_Process
NCOAReport.NCOALink.Processing_Options.Concurrent_Processes
NCOAReport.NCOALink.Processing_Options.Post_Processing
NCOAReport.NCOALink.Processing_Options.Obtaining_final_results
NCOAReport.NCOALink.Processing_Options.Standard_output_Returned_flag
NCOAReport.NCOALink.Processing_Options.Matching_Logic_Applied_flag
NCOAReport.NCOALink.Processing_Options.Data_Returned_flag
```
## NCOALink Results Fields

These fields return string values containing counts of the records processed and the number matched to  $ZIP + 4$ . DPV and NCOA<sup>Link</sup> databases.

NCOAReport.NCOALink.Results.Number\_of\_Records\_Proccessed NCOAReport.NCOALink.Results.Records\_Matched NCOAReport.NCOALink.Results.Records\_ZIP4\_Coded NCOAReport.NCOALink.Results.Records\_DPV\_Confirmed NCOAReport.NCOALink.Results.Total\_Moved

## NCOALink Move Results Fields

These fields return string value containing counts of the number of moved records that fall under each type of movie, Individual, Family, and Business.

```
NCOAReport.NCOALink.Move_Results.Individual_Move
NCOAReport.NCOALink.Results.Family_Move
NCOAReport.NCOALink.Results.Business_Move
```
## NCOALink Return Codes Fields

These fields return string values counting the number of records that fall under each NCOALink Return Code.

```
NCOAReport.NCOALink.Return_Codes.codeA
NCOAReport.NCOALink.Return_Codes.code00
NCOAReport.NCOALink.Return_Codes.code01
NCOAReport.NCOALink.Return_Codes.code02
NCOAReport.NCOALink.Return_Codes.code03
NCOAReport.NCOALink.Return_Codes.code04
NCOAReport.NCOALink.Return_Codes.code05
NCOAReport.NCOALink.Return_Codes.code06
NCOAReport.NCOALink.Return_Codes.code07
NCOAReport.NCOALink.Return_Codes.code08
NCOAReport.NCOALink.Return_Codes.code09
NCOAReport.NCOALink.Return_Codes.code10
NCOAReport.NCOALink.Return_Codes.code11
NCOAReport.NCOALink.Return_Codes.code12
NCOAReport.NCOALink.Return_Codes.code13
NCOAReport.NCOALink.Return_Codes.code14
NCOAReport.NCOALink.Return_Codes.code15
NCOAReport.NCOALink.Return_Codes.code16
NCOAReport.NCOALink.Return_Codes.code17
NCOAReport.NCOALink.Return_Codes.code18
NCOAReport.NCOALink.Return_Codes.code19
NCOAReport.NCOALink.Return_Codes.code20
NCOAReport.NCOALink.Return_Codes.code66
NCOAReport.NCOALink.Return_Codes.code77
NCOAReport.NCOALink.Return_Codes.code91
NCOAReport.NCOALink.Return_Codes.code92
```
For an explanation of these codes, see the table below.

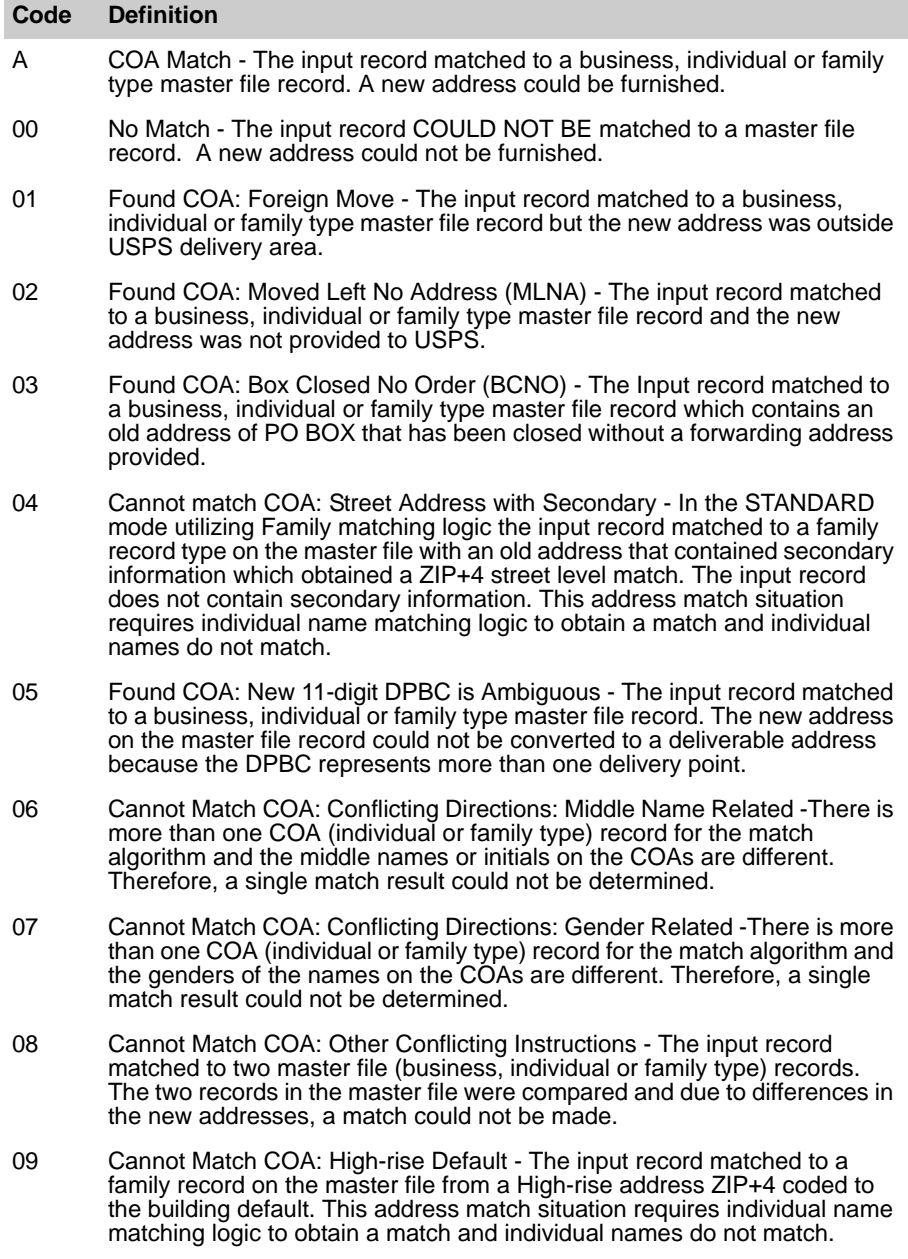

#### **Code Definition**

- 10 Cannot Match COA: Rural Default The input record matched to a family record on the master file from a Rural Route or Highway Contract Route address ZIP+4 coded to the route default. This address situation requires individual name matching logic to obtain a match and individual names do not match.
- 11 Cannot Match COA: Individual Match: Insufficient COA Name for Match There is a master file (individual or family type) record with the same surname and address but there is insufficient name information on the master file record to produce a match using individual matching logic.
- 12 Cannot Match COA: Middle Name Test Failed The input record matched to an individual or family record on the master file with the same address and surname. However, a match cannot be made because the input name contains a conflict with the middle name or initials on the master file record.
- 13 Cannot Match COA: Gender Test Failed The input record matched to a master file (individual or family type) record. A match cannot be made because the gender of the name on the input record conflicts with the gender of the name on the master file record.
- 14 Found COA: New Address Would Not Convert at Run Time The input record matched to a master file (business, individual or family type) record. The new address could not be converted to a deliverable address.
- 15 Cannot Match COA: Individual Name Insufficient There is a master file record with the same address and surname. A match cannot be made because the input record does not contain a first name or contains initials only.
- 16 Cannot Match COA: Secondary Number Discrepancy The input record matched to a street level individual or family type record. However, a match is prohibited based on I of the following reasons: 1) There is conflicting secondary information on the input and master file record; 2) the input record contained secondary information and matched to a family record that does not contain secondary information. In item 2, this address match situation requires individual name matching logic to obtain a COA match and individual names do not match.
- 17 Cannot Match COA: Other Insufficient Name The input record matched to an individual or family master file record. The input name is different or not sufficient enough to produce a match.
- 18 Cannot Match COA: General Delivery The input record matched to a family record on the master file from a General Delivery address. This address situation requires individual name matching logic to obtain a match and individual names do not match.

 $\sim$ 

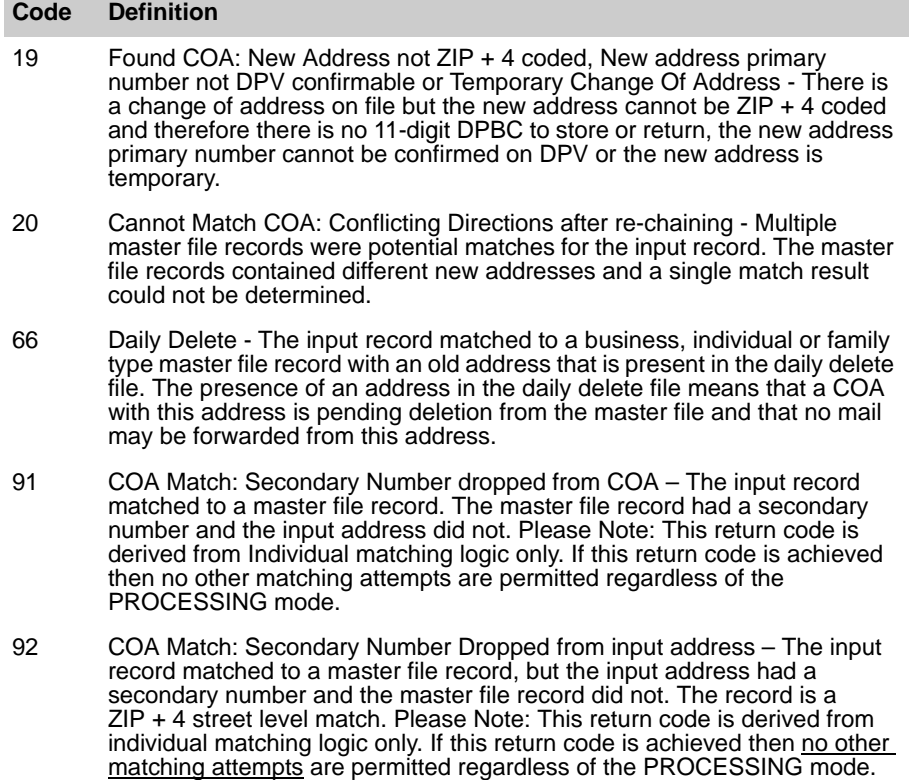